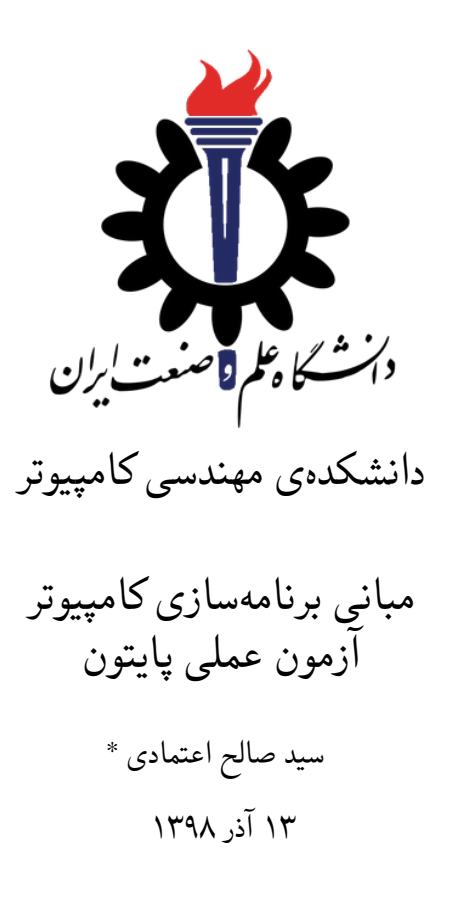

<sup>\*</sup>تشکر ویژه از آقای علی حیدری که نسخه اولیه این قالب را در ترم دوم سال تحصیلی -٩٧ ٩٨ برای درس برنامه سازی پیشرفته تهیه کردند.

# **فهرست مطالب**

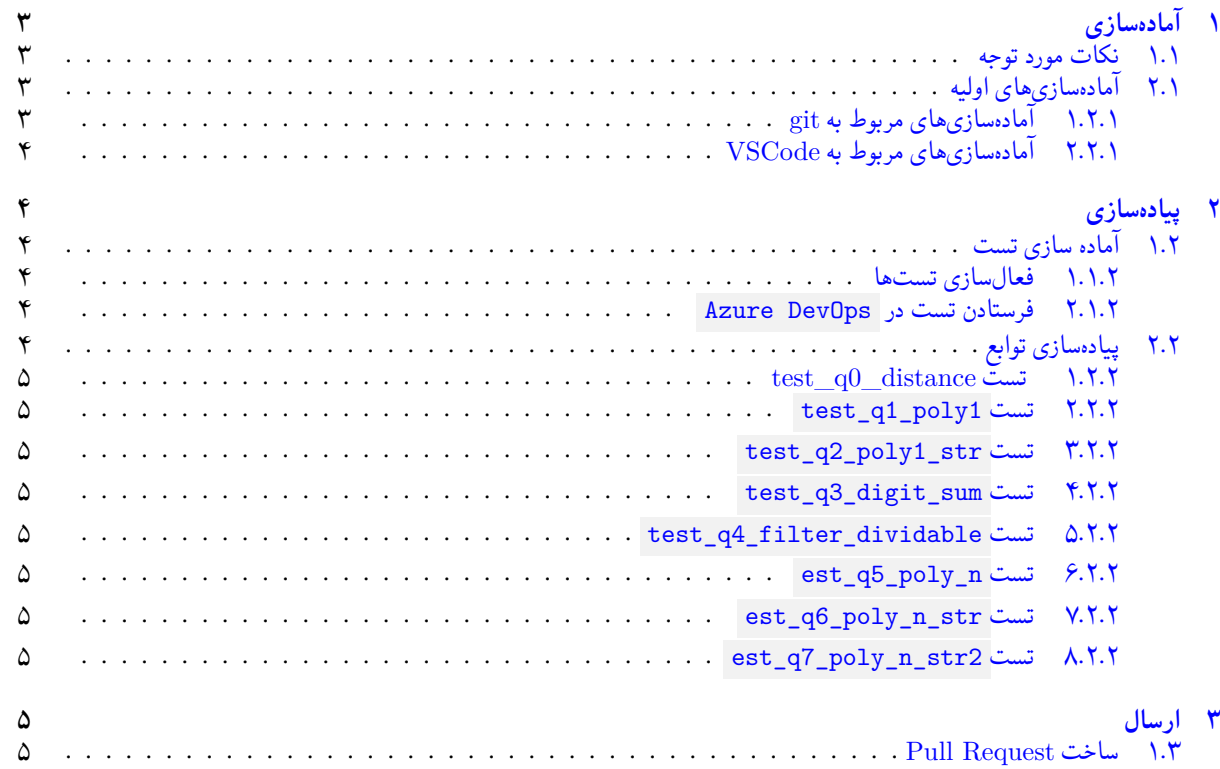

# **١ آماده سازی**

- **.١ ١ نکات مورد توجه**
- <span id="page-2-1"></span><span id="page-2-0"></span>• صدا و صفحه نمایش شما باید از طریق نرم افزار recorder Flashback به طور کامل از ابتدا تا انتهای امتحان ضبط و ذخیره شود. دقت کنید که پس از نصب نرم افزار، در قسمت تنظیمات کیفیت ضبط را ١ فریم بر ثانیه قرار دهید. ویدیوی امتحان بعد از امتحان جمع آوری خواهد شد.
	- استفاده از هرگونه منبع کاغذی، مجازی، کتابی، ن[وشتاری، ... در امتحان مج](http://www.flashbackrecorder.com/express)از نمی باشد.
- دیدن هرگونه کد از روی اینترنت یا غیراینترنت مجاز نیست. پاسخ ارسالی هر کس حتما باید توسط خود او و بدون دیدن هیچ کد دیگری نوشته شده باشد. حتی اگر کد دیگر را خود فرد قبلا نوشته باشد. کمک گرفتن از دیگران در طول مدت امتحان مجاز نیست و منجر به درج نمره ی **مردود** برای این درس می شود.
	- معیار ارزیابی امتحان فقط کدی است که در AzureDevOps با روشی که در ادامه آمده بارگزاری شده است.
- حین امتحان تنها اجازه ارتباط با استاد درس را دارید. هر گونه ارتباط با هر فرد دیگری در جلسه امتحان یا خارج از جلسه امتحان به صورت حضوری یا مجازی مجاز نمی باشد.
- در صورت نیاز به خروج از محل امتحان قبل از اتمام امتحان، امکان خروج بعد از هماهنگی با استاد و بدون بردن تلفن همراه و به صورت یک نفر، یک نفر هست.
	- خوردن و آشامیدن در طول امتحان بدون برهم زدن نظم اشکال ندارد.

## **.١ ٢ آماده سازی های اولیه**

قواعد نام گذاری آزمون را از جدول ١ مطالعه کنید.

```
جدول :١ قراردادهای نام گذاری آزمون
```
<span id="page-2-2"></span>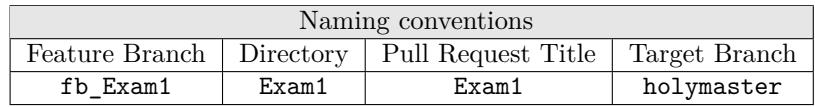

## **.١ .٢ ١ آماده سازی های مربوط به git**

<span id="page-2-4"></span>اگر سر کلاس و کارگاه چند بار مفاهیم و روش کار با git آموزش داده شد اما بار دیگر در اینجا کارهایی را که باید در ابتدای آزمون انجام دهید را مرور می کنیم.

X ابتدا به شاخه ی master بروید و از یکسان بودن این شاخه با سرور اطمینان حاصل کنید.

```
C:\git\FC98991>git checkout master
  Already on 'master'
  Your branch is up to date with 'origin/master'.
4
  C:\git\FC98991>git status
  On branch master
  Your branch is up to date with 'origin/master'.
8
  nothing to commit, working tree clean
10
  C:\gtrsim ECS9991 > git pull
  Already up to date.
14 C: \git\FC98991>
```
X سپس این کار را برای شاخه holymaster تکرار کنید.

```
1 C:\git\FC98991 >git checkout holymaster
```

```
Switched to branch 'holymaster'
```

```
3 Your branch is up to date with 'origin/holymaster'.
```

```
4
  C:\git\FC98991>git status
  On branch holymaster
  7 Your branch is up to date with 'origin/holymaster'.
8
  nothing to commit, working tree clean
10
11 C:\git\FC98991>git pull
12 Already up to date.
13
  C:\git\FC98991>
```

```
X یک شاخه ی جدید با نام 1Exam_fb بسازید و تغییر شاخه دهید.
```

```
C:\git\FC98991>git branch fb_Exam1
2
  C:\git\FC98991>git checkout fb_Exam1
  Switched to branch 'fb Exam1'
 C:\git\FC98991>git status
  On branch fb_Exam1
 nothing to commit, working tree clean
9
 C:\gtrth\FC98991
```
توصیه می شود پس از پیاده سازی هر تست تغییرات انجام شده را commit و push کنید.

## **.١ .٢ ٢ آماده سازی های مربوط به VSCode**

<span id="page-3-1"></span><span id="page-3-0"></span>پوشه ای با نام 1Exam درست کرده و فایل تست py.test\_exam را در آن قرار دهید. سپس پوشه 1Exam را با VSCode باز کنید.

# **٢ پیاده سازی**

# **.٢ ١ آماده سازی تست**

<span id="page-3-2"></span>سوال های امتحان بصورت تعدادی تست طراحی شده اند که لازم است تابع لازم برای پاس شدن تست را پیاده سازی کنید. همه تست ها comment شده و pytest برای رد کردن و عدم اجرای تست تنظیم شده.

## **.٢ .١ ١ فعال سازی تست ها**

<span id="page-3-3"></span>در قدم اول کامنت های مربوط به تست ها را یکی-یکی برداشته و از از شناخته شدن تست توسط pytest در VSCode اطمینان حاصل کنید. برای این منظور ابتدا کامنت های مربوط به یک تست را بردارید. سپس تست را مطالعه کنید. نام تابع مورد تست و پارامتر های ورودی و نوع مقدار برگشتی تابع مورد تست را تشخیص دهید. سپس در فایل py.exam تابع را پیاده سازی کنید. اگر این اولین تست است توسط دستور Tests Configure :Python در VSCode بستر تست pytest را فعال کنید. سپس از شناخته شدن تستی که کامنت آن را برداشتید اطمینان حاصل کنید. این فرایند را تا براشته شدن کلیه کامنت های تست ادامه دهید.

## **.٢ .١ ٢ فرستادن تست در DevOps Azure**

<span id="page-3-4"></span>پس از شناخته شدن کلیه تست ها در VSCode کد خود را push/commit/add کرده و سپس در DevOps Azure یک Request Pull برای بردن این تغییرات از شاخه 1Exam\_fb به شاخه holymaster درست کنید. چنانچه شاخه holymaster و policy branch مربوط به آنرا بدرستی تنظیم کرده باشید، بیلد مرتبط با این Request Pull باید موفقیت آمیز باشد.

## **.٢ ٢ پیاده سازی توابع**

<span id="page-3-5"></span>از تست شماره یک شروع کرده و دستور Spytest.mark.skip@ قبل از تست را برداشته تا تست فعال شود. سپس تست را اجرا کرده و از عدم اجرای موفقیتآمیز آن اطمینان حاصل کنید. سپس تابع مورد استفاده تست را بگونهای پیادهسازی کنید که تست با موفقیت پاس شود.

#### **test\_q0\_distance تست ١ .٢ .٢**

#### q0\_distance تابع

<span id="page-4-0"></span>چهار عدد صحیح (٢*y* ٢*,x* ١*,y* ١*,x* (به عنوان مختصات دو نقطه را به عنوان پارامتر ورودی دریافت کرده و فاصله اقلیدسی آن دو را برمی گرداند.

#### **test\_q1\_poly1 تست ٢ .٢ .٢**

تابع 1poly\_1q سه عدد *x ,b ,a* را به عنوان پارامتر دریافت کرده و *b* + *ax* را برمی گرداند.

#### **test\_q2\_poly1\_str تست ٣ .٢ .٢**

<span id="page-4-2"></span><span id="page-4-1"></span>تابع str\_1poly\_2q دو عدد *b ,a* را به عنوان پارامتر دریافت کرده و *b*+*ax* را در قالب یک رشته حرفی (string (برمی گرداند. به عنوان مثال: ٣ + *x*٢

#### **test\_q3\_digit\_sum تست ۴ .٢ .٢**

تابع 1poly\_1q یک عدد از به عنوان پارامتر دریافت کرده و جمع ارقام آن را بر می گرداند.

### **test\_q4\_filter\_dividable تست ۵ .٢ .٢**

<span id="page-4-4"></span><span id="page-4-3"></span>تابع dividable\_filter\_1q یک لیست و یک عدد از ورودی دریافت کرده و اعدادی از لیست که بر عدد ورودی بخش پذیر هستند را به صورت یک لیست برمی گرداند.

### **est\_q5\_poly\_n تست ۶ .٢ .٢**

q5\_poly\_n تابع یک لیست از ضرایب یک چند جمله ای درجه *n* و مقدار عدد *x* را به عنوان پارامتر دریافت کرده و مقدار چند جمله ای را برای عدد *x* حساب می کند.

### **est\_q6\_poly\_n\_str تست ٧ .٢ .٢**

تابع str\_n\_poly\_6q یک لیست از ضرایب یک چند جمله ای درجه *n* را از به عنوان پارامتر دریافت کرده و رشته حرفی (string (متناظر با آنرا برمی گرداند. به عنوان مثال:

<span id="page-4-5"></span>[1,3,2,1]  $1+3x+2x^2+1x^3$ 

### **est\_q7\_poly\_n\_str2 تست ٨ .٢ .٢**

تابع 2str\_n\_poly\_7q یک لیست از ضرایب یک چند جمله ای درجه *n* را از به عنوان پارامتر دریافت کرده و رشته حرفی (string (متناظر با آنرا برمی گرداند. تفاوت این سوال با سوال قبل در عدم چاپ ١ در ضریب و توان، بلاوه حذف عناصر چند جمله ای که ضریب صفر دارند. به عنوان مثال:

[1,1,4,2,1]  $x^4+2x^3+4x^2+x+1$ 

## **٣ ارسال**

اگر موفق به پاس شدن تستی نشدید دستور مربوط به عدم اجرای تست را قبل از تست باقی بگذارید. پس از پیادهسازی توابع و پاس شدن تست هایی که فرصت کردین، نوبت به ارسال آنها میرسد. مثل قبل تغییرات را در شاخه 1Exam1 add/commit/push f b\_Exam1 کنید.

## **Pull Request ساخت ١ .٣**

با مراجعه به سایت DevOps Azure لز موفقیت بیلد برای Request Pull که در مرحله اول درست کردید اطمینان حاصل کنید و آنرا کامل کنید. دقت کنید که گزینه ی branch source Delete **نباید** انتخاب شود.